## 校務行政系統操作說明-學生申請公共服務時數流程

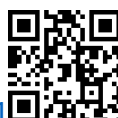

登入網址: <https://vschool.tp.edu.tw/B2K2017/Login.aspx?sch=383401>

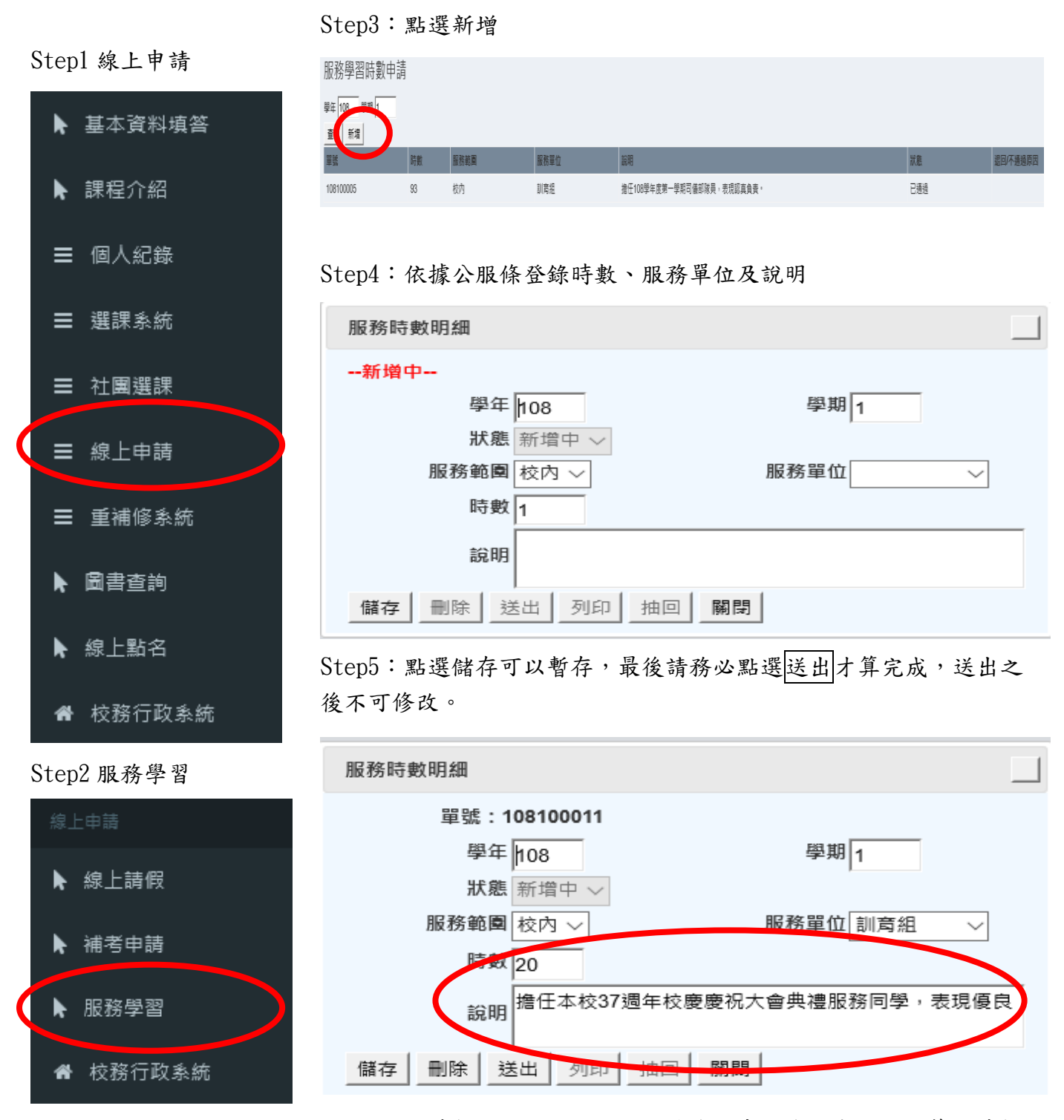

Step6:將時數條或證明張貼於服務學習卡,學期末自行計算總時數 後,以班級為單位送導師核章並繳回學務處審核時數。 逾期無法補登,請務必準時繳交。

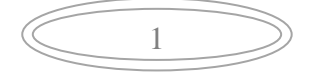

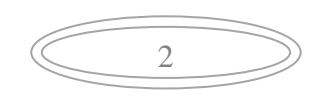

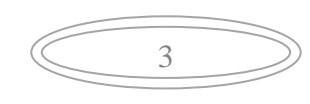